**OPTI-T200** 

CLEI: SOI4JN6D\_\_

**OPTI-T200** 

1310 nm 1184400L1

DS3

OPTICS

# TOTAL ACCESS® OPTI-T200

| C | LED S      | TATUS          |           |                                                                                |
|---|------------|----------------|-----------|--------------------------------------------------------------------------------|
|   | STATUS Off |                |           | No power to unit                                                               |
|   |            | • Green        |           | Power up and initialization OK                                                 |
|   |            | • Yellow       |           | Unit is in Out-of-Service – Unassigned mode                                    |
|   |            | ∗ Flashir      | ng Yellow | Unit is in Out-of-Service – Maintenance mode                                   |
|   |            | Red            |           | Unit has an equipment failure                                                  |
|   | OPTICS     | • Green        |           | Normal Operation                                                               |
|   |            | • Yellow       |           | Soft failure (e.g. RDI)                                                        |
|   |            | ∗ Flashir      | ng Yellow | Unit in Test (e.g. Loopback)                                                   |
|   |            | Red            |           | LOS, LOL, or other hard alarms on optical interface                            |
|   |            | ∗ Flashir      | ng Red    | Unit in Test (e.g. Loopback) with an alarm present<br>on the Optical Interface |
|   | DS3        | $\bigcirc$ Off |           | DS3 disabled                                                                   |
|   |            | • Green        |           | DS3 normal operation                                                           |
|   |            | • Yellow       |           | Soft failure (e.g. RDI)                                                        |
|   |            | ∗ Flashir      | ng Yellow | Unit in Test (e.g. Loopback)                                                   |
|   |            | Red            |           | LOS, LOL, or other hard alarms on DS3 interface                                |
|   |            | ★ Flashir      | ng Red    | Unit in Test (e.g. Loopback) with an alarm present on the DS3 Interface        |
| 1 | • OD A ET  |                | 05        |                                                                                |

### CRAFT INTERFACE

- Connect to terminal using a serial cable with a male DB-9 connector.
- Set VT100 terminal emulation to 9600 bps, 8 Data Bits, No Parity, 1 Stop Bit, and No Flow Control.
- Baud rate is configurable at 9600, 19,200, 38,400 or 115,200 bps.

### DESCRIPTION

The OPTI-T200 is designed to work in a back-to-back mode of operation, OPTI-T200 to OPTI-T200. It uses a standard 1310 nm OC3 signal to interface between the systems and provides a single DS3 signal to the loop. The OPTI-T200 provides DCC communication with TL1 support. A craft port and an Ethernet port are available on the front panel for management. The OPTI-T200 is a T200 mechanics card, which will fit standard T200 and T400 enclosures.

Compliant with SONET standards, the OPTI-T200 functions as a terminal multiplexer, detecting standard optical, SONET, and DS3 related alarms and conditions. The OPTI-T200 is easily managed with TL1 or TCP/IP commands, or Telnet sessions separately to each system or via the craft interface.

## INSTALLATION

The OPTI-T200 is a T200 mechanics card which will fit standard T200 and T400 enclosures. Ensure the appropriate chassis is installed before proceeding with the installation.

Carefully insert the OPTI-T200 halfway into the selected slot. Route the fiber cables to the front panel and approximately 4 inches past the SC receptacles (to create slack). Gently but firmly push the OPTI-T200 all the way into the slot, being careful not to pinch the fibers between the front panel and the shelf.

*WARNING:* Once fully inserted into the chassis, the module will be powered (provided power is connected to the chassis).

2 When the OPTI-T200 powers up, it performs a self-test. The front panel LEDs illuminate for approximately 8 seconds. The self-test is complete once the STATUS LED illuminates Green.

### **ALARM CONTACT DEFINITION**

| Lead        | Assignment                           | Contact (functionally) * | Contact Rating        |
|-------------|--------------------------------------|--------------------------|-----------------------|
| T (pin 7)   | Failure detected on optical facility | Normally Open            | 60 VDC                |
| R (pin 13)  |                                      |                          | 0.2 A                 |
| T1 (pin 41) | Failure detected on coax facility    | Normally Open            | 1M cycles (min)       |
| R1 (pin 47) |                                      |                          | -40°C to +65°C (temp) |

*NOTE:* Simultaneous T/R & T1/R1 contact closures used to indicate internal unit failure, loss of OC-3/DS-3 inputs, or loss of power.

*POWER*: -48VR = Pin 17, -48VDC = Pin 35, Frame-GND = Pin27.

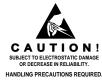

ADIRA

# 

# TOTAL ACCESS OPTI-T200

### PROVISIONING OPTIONS

Upon initial installation, the OPTI-T200 uses factory default settings. To provision the OPTI-T200, connect a terminal emulator via the RS-232 (DB-9) connector on the front panel. The terminal must be VT100 compatible and set for 9600 bps, 8 data bits, no parity and 1 stop bit. The following table lists the provisioning settings and their default values. The settings are retained in a nonvolatile memory device in case of power loss to the OPTI-T200.

| Options                    | Settings (Default in Bold)                                                                                   |
|----------------------------|----------------------------------------------------------------------------------------------------|
| Service State              | In Service, Out Of Service-Unassigned, Out Of Service-Maintenance                                            |
| DS3 Provisioning           |                                                                                                    |
| DS3 Interface              | Enable, Disable                                                                                              |
| DS3 Line Build Out         | Short, Long                                                                                                  |
| Signal Fail (SF) Thresh    | 1x10 <sup>-3</sup> , 1x10 <sup>-4</sup> , 1x10 <sup>-5</sup>                                                 |
| Signal Degrade (SD) Thresh | <b>1x10<sup>-5</sup></b> , 1x10 <sup>-6</sup> , 1x10 <sup>-7</sup> , 1x10 <sup>-8</sup> , 1x10 <sup>-9</sup> |
| Clock Source (TX)          | 1. Receive OC-3                                                                                              |
|                            | 2. Free Run                                                                                                  |
| CLLI Code                  | User definable up to 20 characters                                                                           |
| Network Provisioning       |                                                                                                    |
| IP Address                 | User Defined                                                                                                 |
|                            | Format = x.x.x.x where x = 0–255                                                                             |
| Subnet Mask                | User Defined                                                                                                 |
|                            | Format = x.x.x.x where x = 0–255                                                                             |
| Default Gateway            | User Defined                                                                                                 |
|                            | Format = x.x.x.x where x = 0–255                                                                             |
| Telnet Menu Port           | User defined = 0–65535 (23)                                                                                  |
| Telnet (TL-1) Port         | User defined = 0–65535 (2001)                                                                                |
| Time and Date              | User Defined                                                                                                 |
| Mount Location             | Central Office, <b>Remote</b>                                                                                |
| Account Provisioning       | See the Account Provisioning section to the right of this table.                                             |
| Restore Factory Defaults   |                                                                                                    |
| Software Upgrade           | TFTP, XModem, YModem                                                                                         |

NOTE: To navigate through the menus, select the desired entry and press Enter. To work backward in the menus, press the Escape key. Some entries can be changed in only the Out-of-Service – Maintenance mode.

### ACCOUNT PROVISIONING

- 1. Account 1
  - a) User Name User Defined, up to 15 characters
  - b) Password User Defined, up to 15 characters
  - c) Permission Level Disabled, Read Only, Read-Write, Administrator
  - d) Delete Account
- 2. Account 2 Same options as Account 1
- 3. Account 3 Same options as Account 1
- 4. Account 4 Same options as Account 1
- 5. Account 5 Same options as Account 1
- 6. Account 6 Same options as Account 1
- 7. Account 7 Same options as Account 1
- 8. Account 8 Same options as Account 1
- 9. Account 9 Same options as Account 1
- 10. Account 10 Same options as Account 1

#### **SOFTWARE UPGRADE**

Software download for the local OPTI-T200 is provided using XModem or YModem via the craft port or TFTP, XModem or YModem via Ethernet. Software download to a remote OPTI-T200 is accomplished either from the CO OPTI-T200 craft port or its Ethernet port. The download is carried over the DCC channel. TFTP is supported from only the Ethernet interface, and both systems would require IP addresses.

### COMPLIANCE

This product intended for use in Restricted Access Areas only, and is intended to be installed in a Type "B" or "E" enclosure. This product complies with UL 60950.

| Code                        | Input | Output |
|-----------------------------|-------|--------|
| Power Code (PC)             | F     | С      |
| Telecommunication Code (TC) | -     | -      |
| Installation Code (IC)      | А     | -      |

This device complies with Part 15 of the FCC rules. Operation is subject to the following two conditions: (1) This device may not cause harmful interference, and (2) this device must accept any interference received, including interference that may cause undesired operation. Changes or modifications not expressly approved by ADTRAN could void the user's authority to operate this equipment.

#### WARRANTY

ADTRAN will replace or repair this product within the warranty period if it does not meet its published specifications or fails while in service. Warranty information can be found at www.adtran.com/warranty. U.S. and Canada customer Faxback: 877-457-5007, Document 414.